## **Erstellen und Veröffentlichen einer Webseite Anleitung zum Erstellen und Veröffentlichen einer Webseite**

**1. Suche eines Providers**

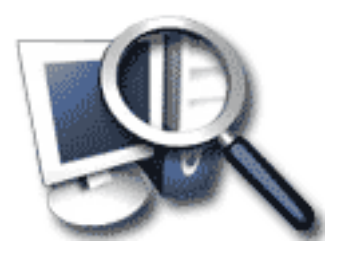

Zunächst muss ein Provider gefunden werden, auf dessen Rechner man die Homepage speichern kann, damit diese weltweit zu finden ist. Es gibt die Möglichkeit kostenlose Angebote von Providern zu nutzen. Dies hat den Nachteil, dass Ihre Homepage nur unter einem schlecht zu merkenden Namen im Internet zu finden ist (z.B. www.mustername.musterprovider.de). Es empfiehlt sich also, einen Provider zu wählen der gleichzeitig zum Speicherplatz auch eine Domain anbietet.

## **2. Domain**

# http://w

Eine Domain ist eine Untergliederungseinheit der hierarchisch aufgebauten Computernamen im Internet; der Name "www.mustername.de" enthält die Top-Level-Domain ".de", die Second-Level-Domain "mustername" und den Servernamen "www". Die Top-Level-Domains sind festgelegt, die Second-Level-Domainnamen können Sie über Ihren Internetprovider beantragen. Weitere Top-Level-Domains sind z.Bsp. .com, .net, .org oder .info. Eine ausführliche Liste finden Sie unter [www.iana.org](http://www.iana.org/) im Internet.

### **3. Erstellung der Homepage**

## **Erstellen und Veröffentlichen einer Webseite**

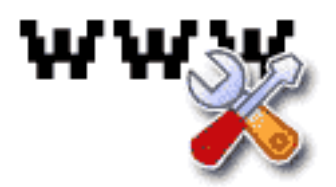

In der Regel ist die Homepage die Startseite einer Webpräsenz. Von der Homepage aus kann der Benutzer meist über Hyperlinks zu den anderen Seiten der Website wechseln. Häufig wird index.html als Name für die Homepage verwendet.

Eine Homepage wird in der Regel im HTML-Format erstellt. z.B.

```
 <html>
<head>
<title>Titel der Homepage</title>
</head>
<body>
Meine erste Homepage.
</body>
</html>
```
Dazu reicht im Prinzip das einfachste Editierprogramm aus. Da das aber sehr mühsam ist, empfiehlt sich die Anschaffung einer professionellen Software wie z.B. MS FrontPage, Adobe GoLive oder Macromedia Dreamweaver.

Ausführliche Hilfe zu HTML finden sie unter [www.selfhtml.org](http://www.selfhtml.org/) im Internet.

#### **4. Software zur Übertragung der Homepage zum Provider**

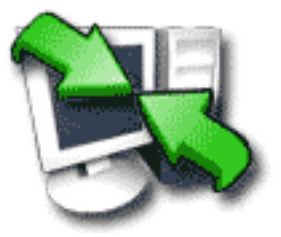

## **Erstellen und Veröffentlichen einer Webseite**

Zur Übertragung Ihrer Hompage auf die Rechner des Providers benutzt man ein FTP-Programm wie z.Bsp. WS\_FTP, MS FrontPage oder Cute-FTP. Mit diesem Programm kann man auf dem Rechner des Providers Dateien kopieren, Ordner anlegen oder löschen usw. Erst wenn man seine Webpräsenz in das vom Provider zugewiesene Hauptverzeichnis kopiert hat, ist Ihre Homepage im Internet sichtbar.

### **5. Anmelden der Homepage bei den Suchmaschinen**

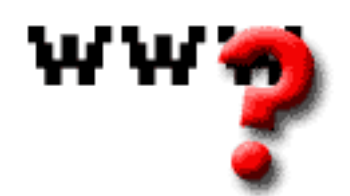

Wenn man selbst seine Homepage bei den Suchmaschinen einträgt, ist die Wahrscheinlichkeit, gefunden zu werden, etwas größer - aber nicht garantiert. Der Eintrag in den Suchmaschinen wird in der Regel auf den Webseiten der jeweiligen Suchmaschine angeboten.

Eine weitere Möglichkeit zur Erkennung der Seite/des Seiteninhalts durch Suchmaschinen sind Meta-Tags. Der richtige Einsatz von Meta-Tags kann bei einzelnen, eher unwichtigen Suchmaschinen immer noch eine Verbesserung bringen, aber erwarten Sie keine Wunderdinge. Google beachtet den Keyword-Metatag überhaupt nicht.

Ausführliche Hilfe zu Meta-Tags finden sie unter [www.selfhtml.org](http://www.selfhtml.org/) im Internet.

Eindeutige ID: #1261

Verfasser: EUserv Kundensupport

Letzte Änderung der FAQ: 2012-07-20 15:12